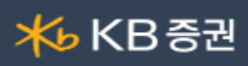

#### [1501] 선물옵션미니주문

선물옵션의 [매수] [매도] [정정/취소] 주문을 실행할 수 있는 미니화면으로 계좌잔고와 미체결 내역의조회와 주문실행이 편리하게 구성되어 있습니다.

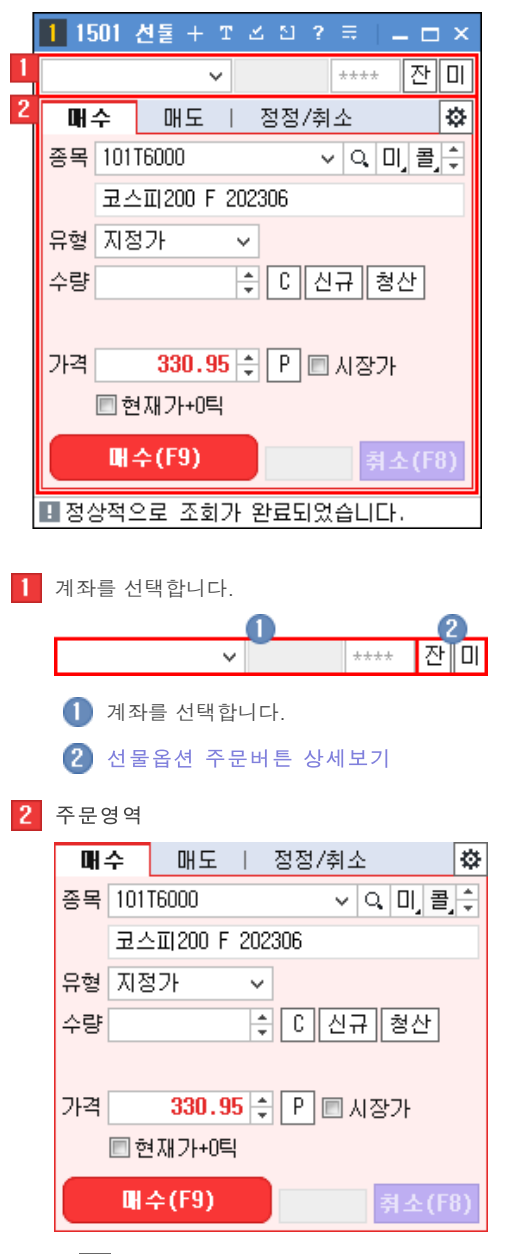

- ▶ <mark>森</mark> 버튼을 클릭하면 선물옵션 [주문설정] 창이 팝업됩니다. 선물옵션 주문설정 상세보기
- 선물옵션 주문버튼 상세보기
- 선물옵션 매매거래시간 상세보기

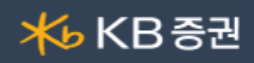

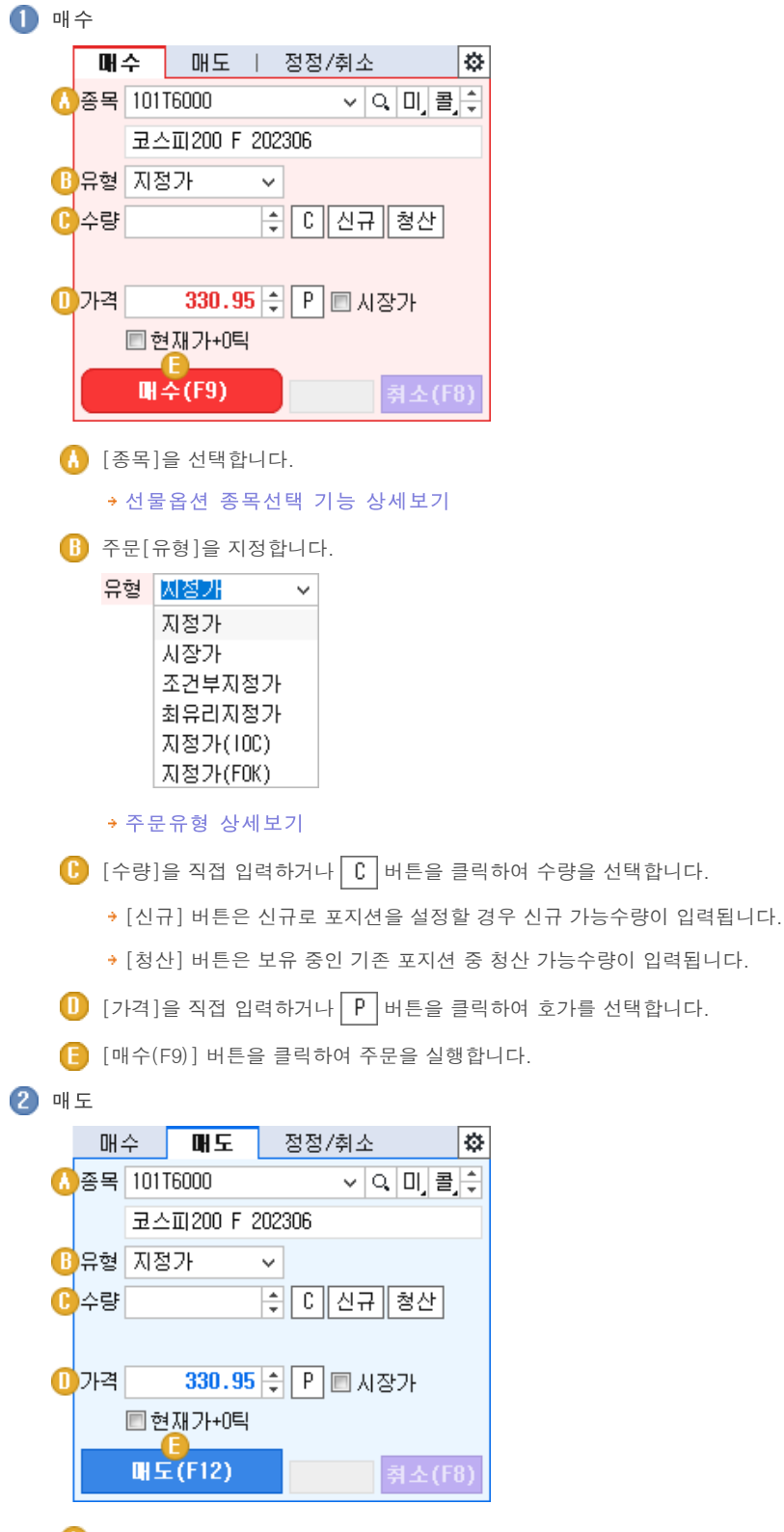

 $\Omega$  [종목]을 선택합니다.

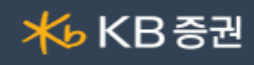

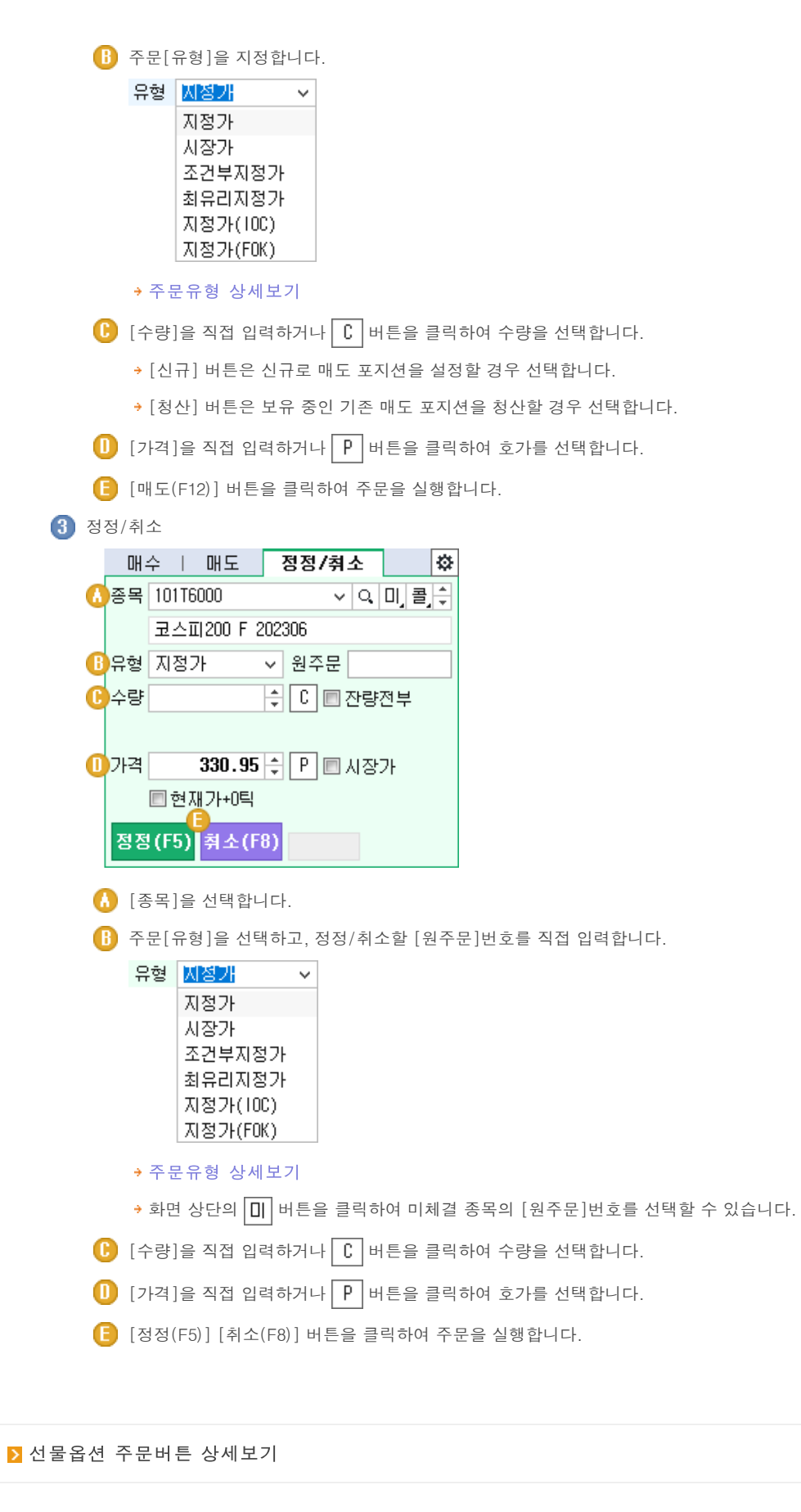

사용자의 잔고를 보여줍니다.

Copyright 2021 KB Securities Co., Ltd. All Rights Reserved.

본 문서의 내용은 제도변경 또는 성능개선, 화면변경 등의 사유로 사전 예고없이 변경될 수 있습니다. \_\_\_ .<br>또한 윔본 또는 최종본임을 보장할 수 없으며, 문서의 내용에 대한 법적인 책임을 지지 않습니다.

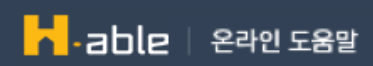

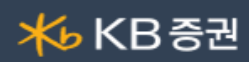

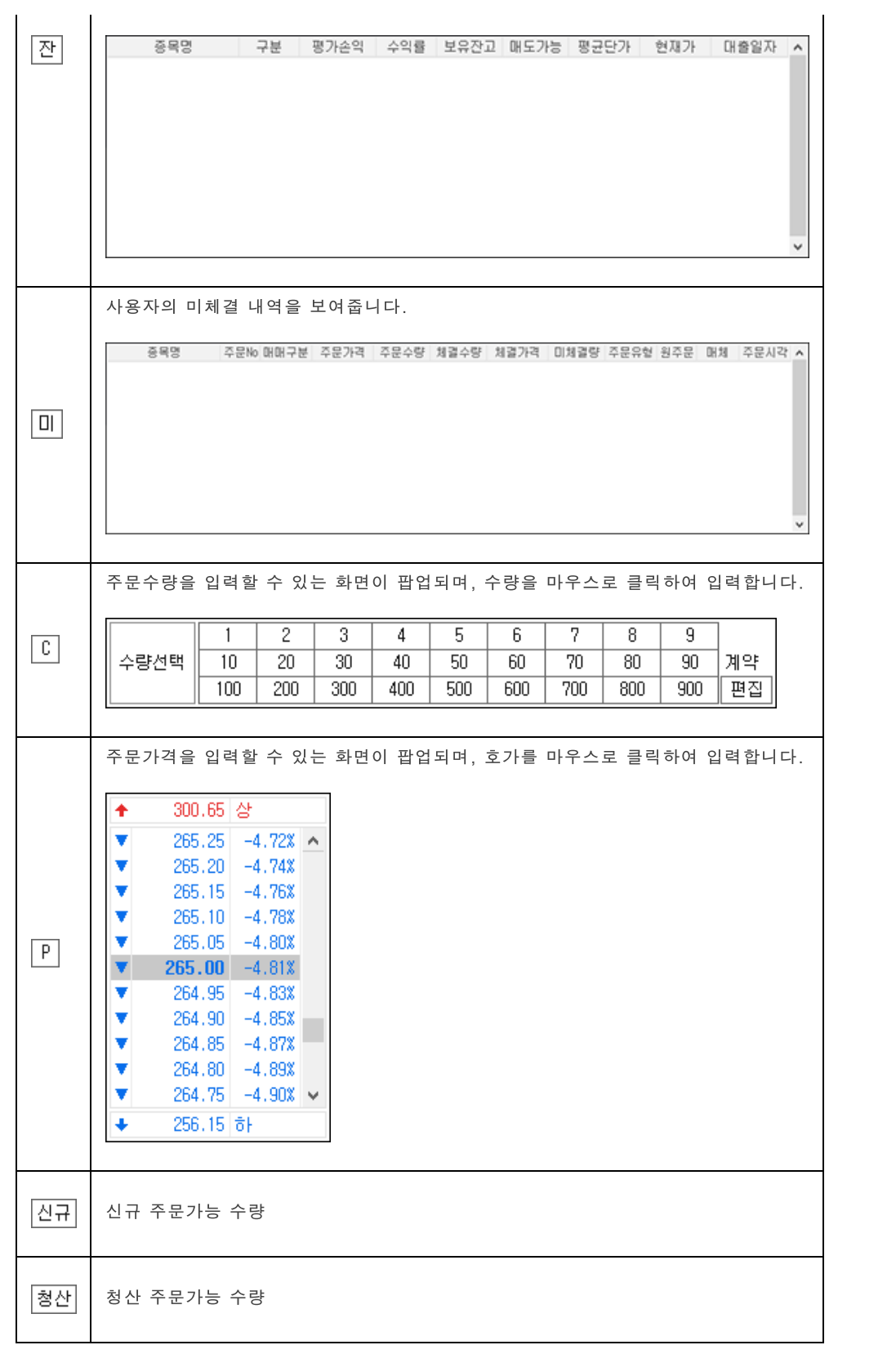

선물옵션 주문설정 상세보기

Copyright 2021 KB Securities Co., Ltd. All Rights Reserved. 본 문서의 내용은 제도변경 또는 성능개선, 화면변경 등의 사유로 사전 예고없이 변경될 수 있습니다.

ㅡ ㅡ , . . . ㅡ ㅡ ㅡ ㅡ ㅡ ㅡ ㅡ ㅡ ㅡ ㅡ ㅡ ㅡ ㅡ . . . . ㅡ , ㅡ "ㅡ . . . . . . . . . . . . .<br>또한 윔본 또는 최종본임을 보장할 수 없으며, 문서의 내용에 대한 법적인 책임을 지지 않습니다.

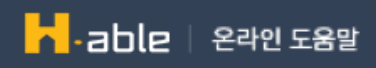

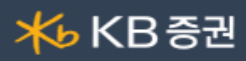

주문입력설정

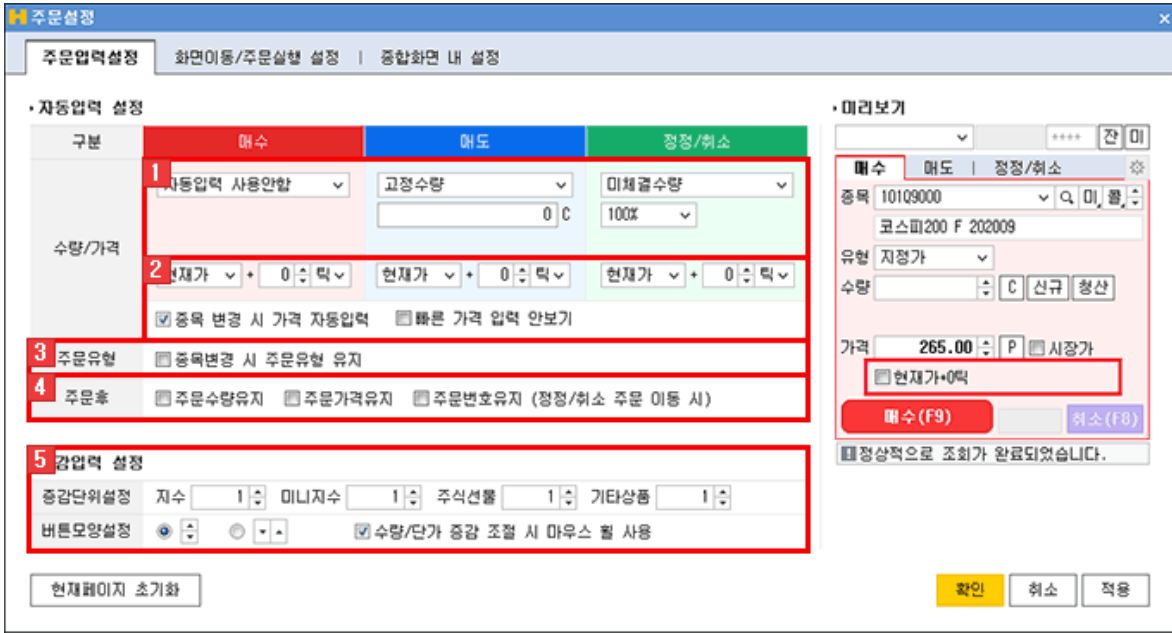

1 수량

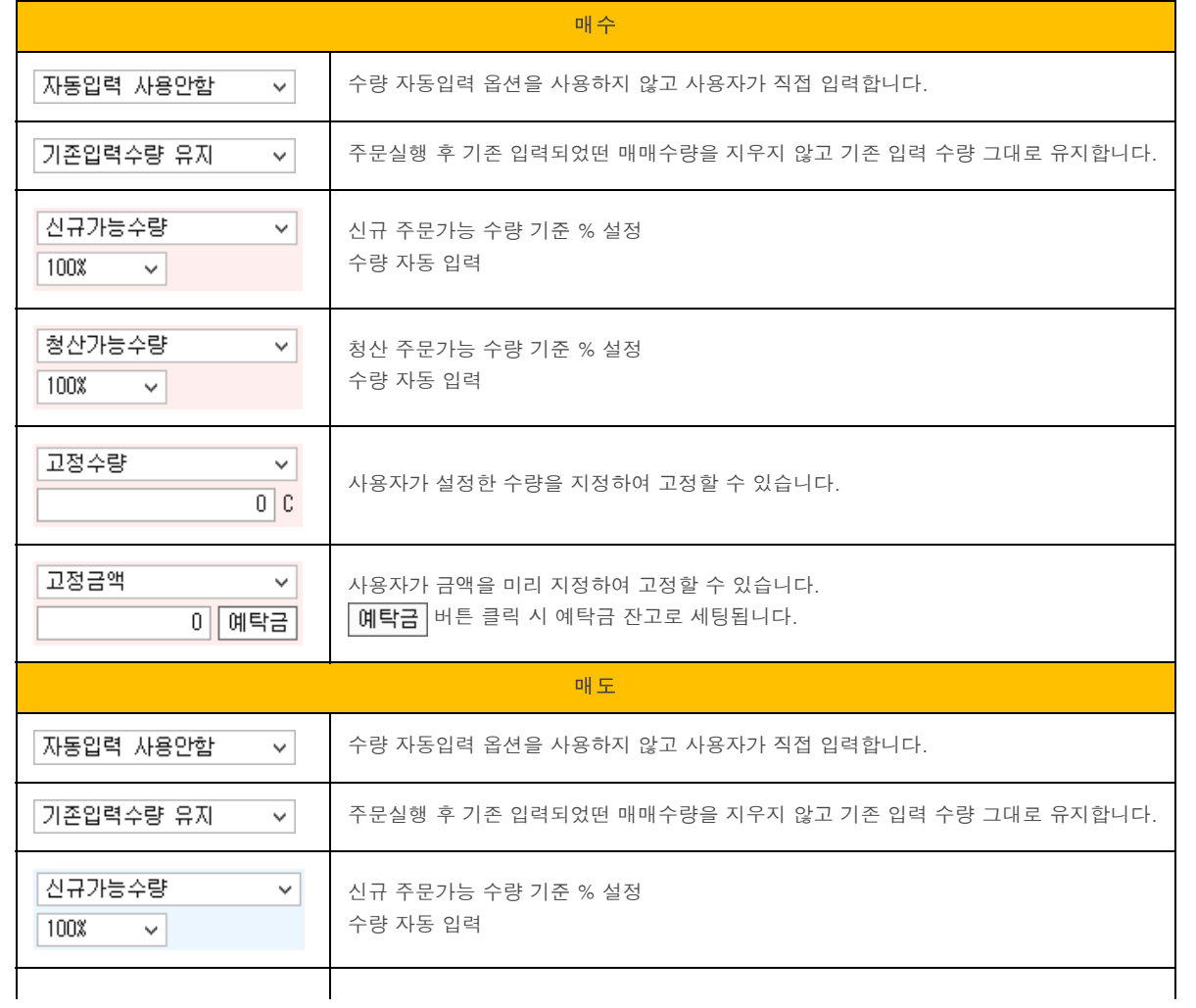

Copyright 2021 KB Securities Co., Ltd. All Rights Reserved.

.<br>본 문서의 내용은 제도변경 또는 성능개선, 화면변경 등의 사유로 사전 예고없이 변경될 수 있습니다.<br>또한 원본 또는 최종본임을 보장할 수 없으며, 문서의 내용에 대한 법적인 책임을 지지 않습니다.

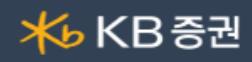

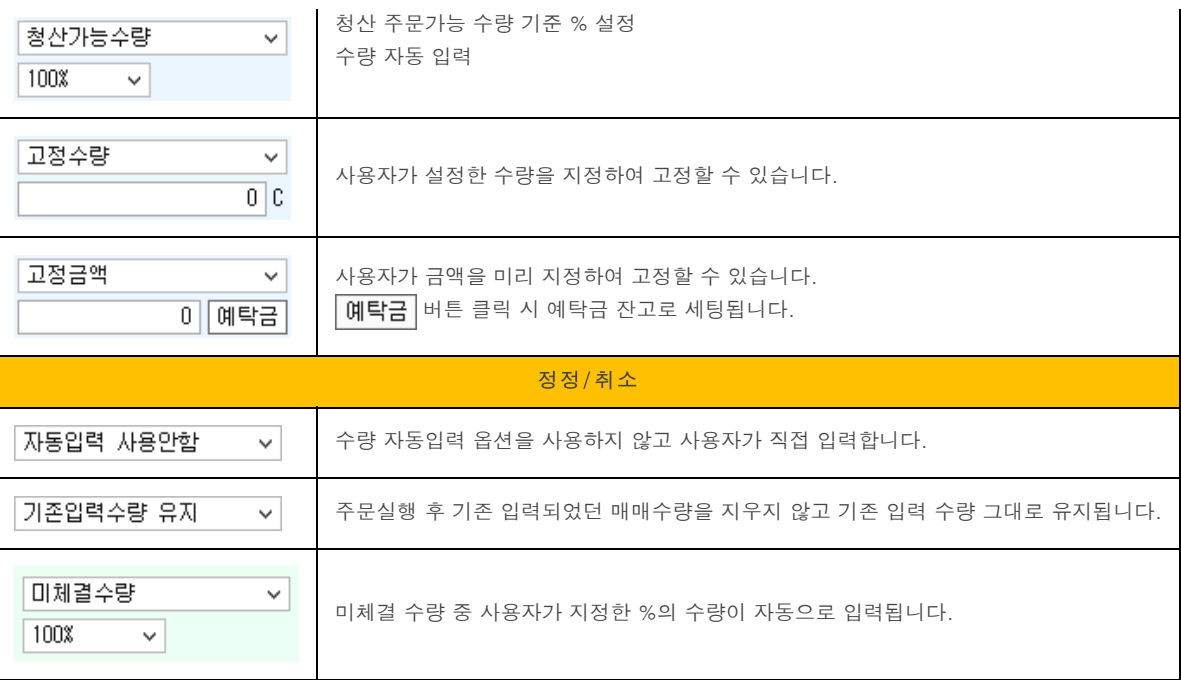

가격

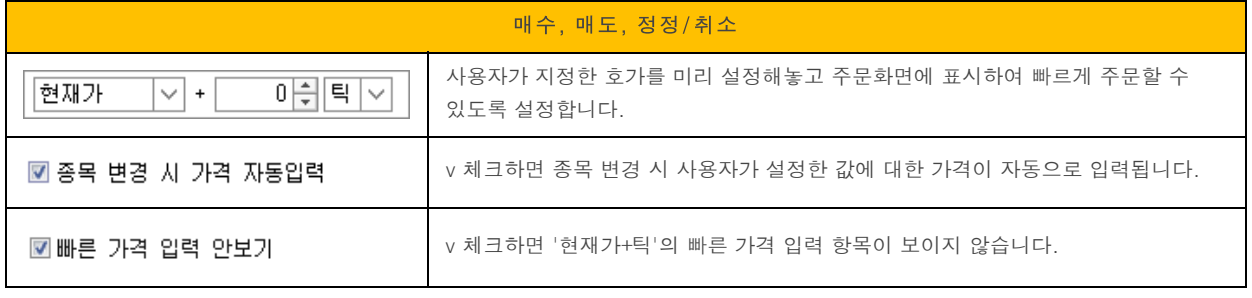

주문유형

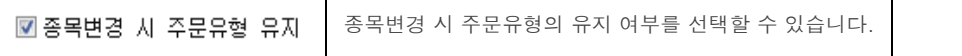

주문후

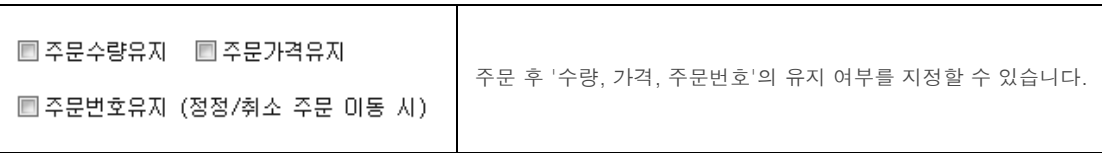

증감입력 설정

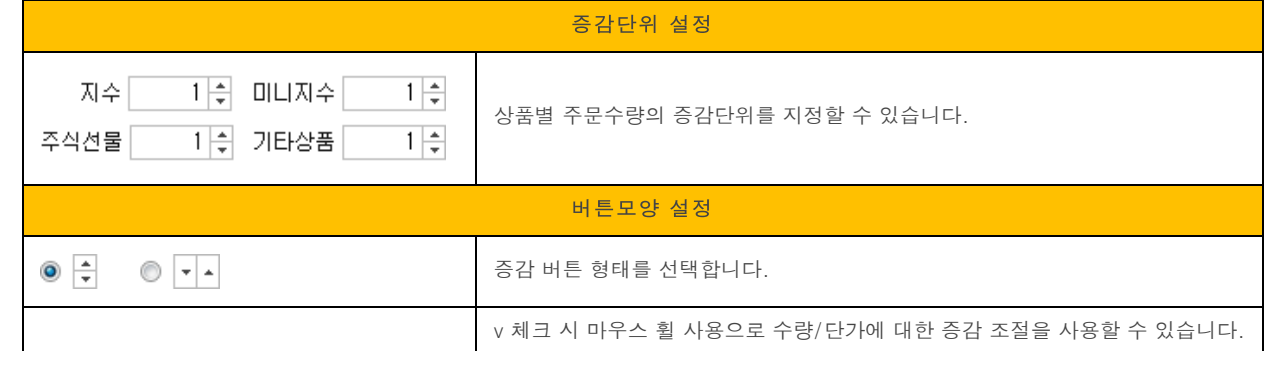

Copyright 2021 KB Securities Co., Ltd. All Rights Reserved.

.<br>본 문서의 내용은 제도변경 또는 성능개선, 화면변경 등의 사유로 사전 예고없이 변경될 수 있습니다.<br>또한 원본 또는 최종본임을 보장할 수 없으며, 문서의 내용에 대한 법적인 책임을 지지 않습니다.

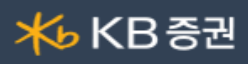

### $\begin{array}{|c|c|c|c|c|}\hline \textbf{1} & \textbf{1} & \textbf{2} & \textbf{3} & \textbf{5} & \textbf{6} & \textbf{7} & \textbf{8} & \textbf{8} & \textbf{8} & \textbf{9} & \textbf{10} & \textbf{10} & \textbf{10} & \textbf{10} & \textbf{10} & \textbf{10} & \textbf{10} & \textbf{10} & \textbf{10} & \textbf{10} & \textbf{10} & \textbf{10} & \textbf{10} & \textbf{10} & \textbf{10} & \textbf{$

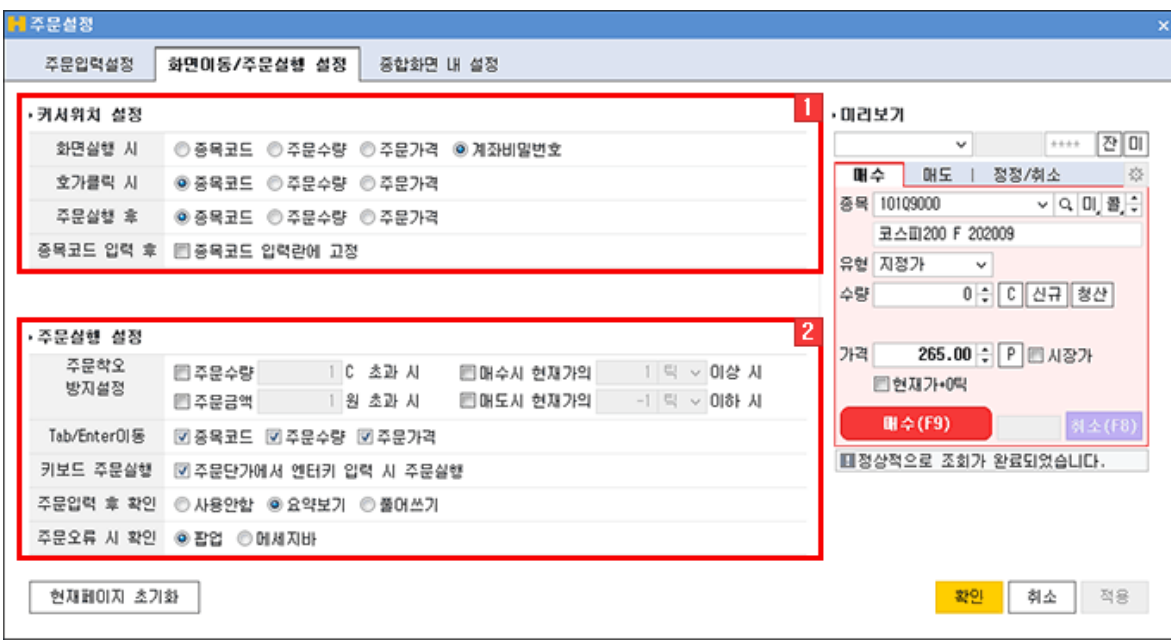

### 커서위치 설정

'화면실행 시, 호가클릭 시, 주문실행 후, 종목코드 입력 후' 커서의 위치를 지정할 수 있습니다. 각 설정에 따른 화면 변화는 '미리보기' 화면을 통해 손쉽게 확인할 수 있습니다.

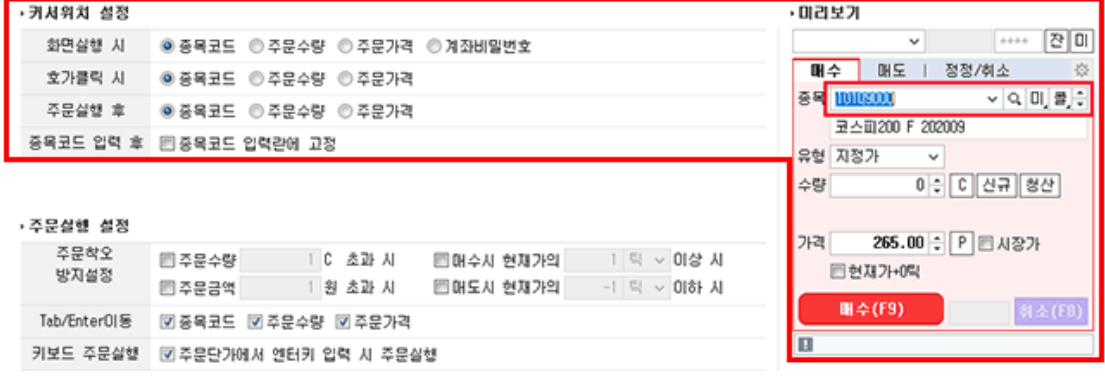

주문실행 설정

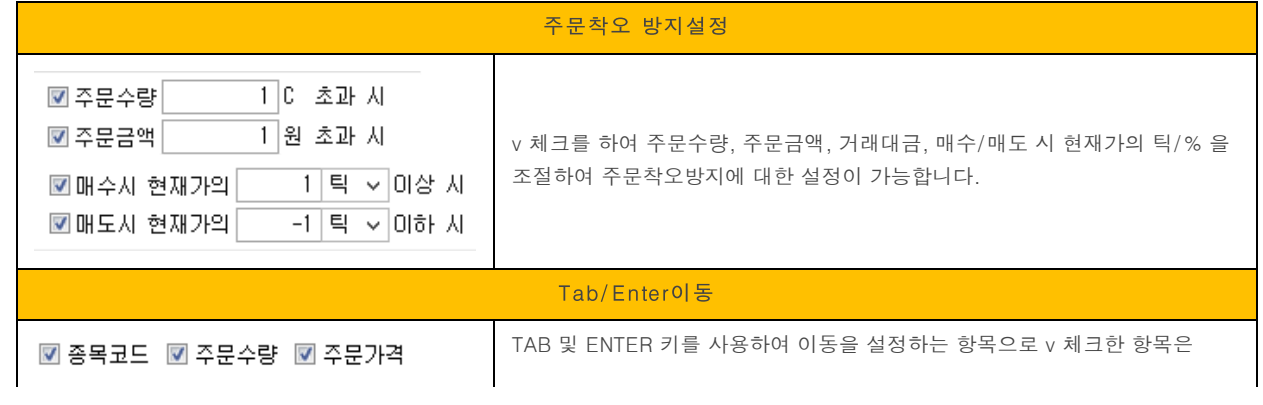

Copyright 2021 KB Securities Co., Ltd. All Rights Reserved.

본 문서의 내용은 제도변경 또는 성능개선, 화면변경 등의 사유로 사전 예고없이 변경될 수 있습니다.

또한 원본 또는 최종본임을 보장할 수 없으며, 문서의 내용에 대한 법적인 책임을 지지 않습니다.

# **米B KB 증권**

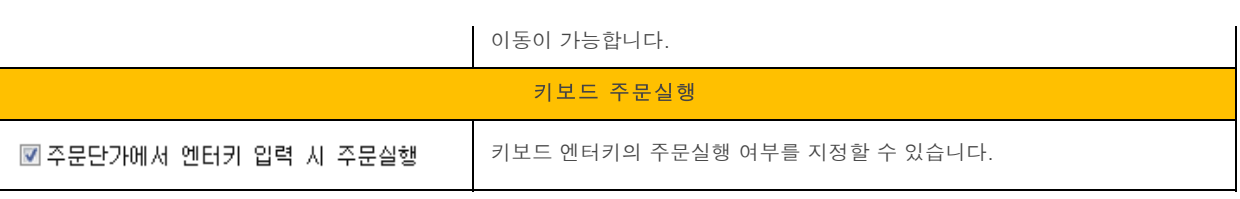

## ■ 종합화면내탭설정

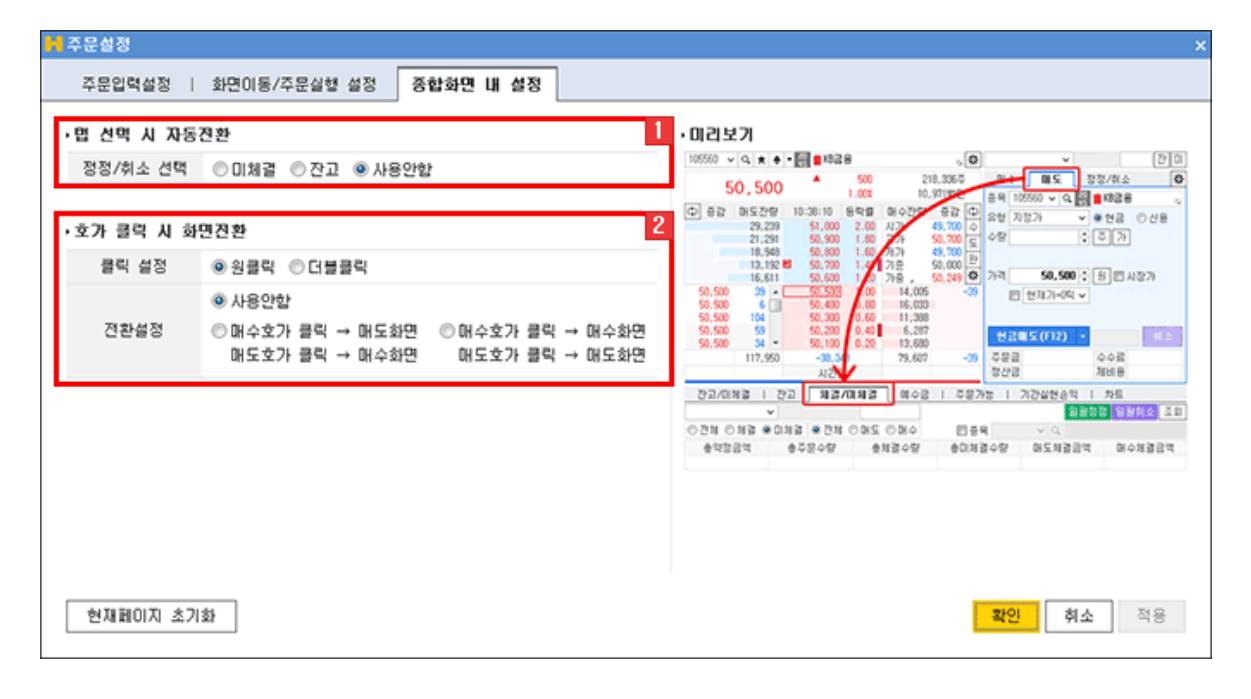

#### 탭 선택 시 자동 전환

매도, 정정/취소 탭을 선택할 때 자동으로 변경되는 하단 영역의 탭을 지정할 수 있습니다.

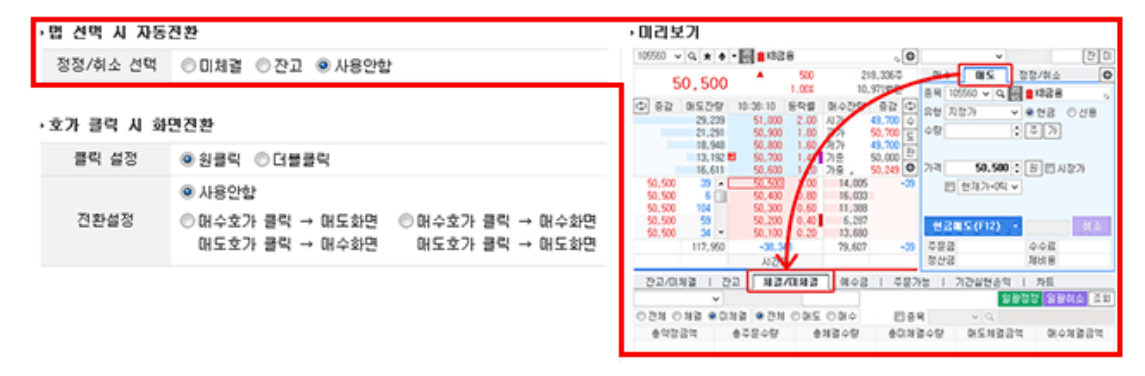

호가 클릭 시 화면 전환

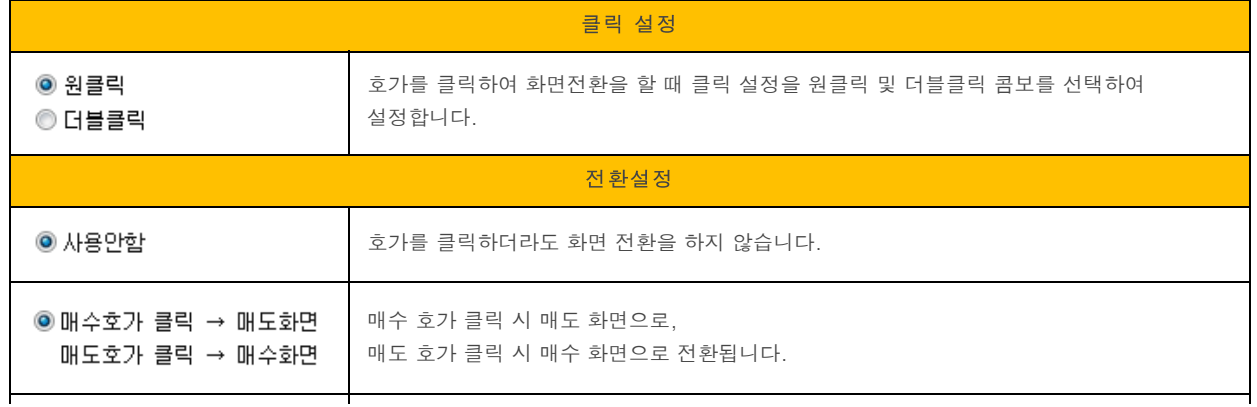

Copyright 2021 KB Securities Co., Ltd. All Rights Reserved.

본 문서의 내용은 제도변경 또는 성능개선, 화면변경 등의 사유로 사전 예고없이 변경될 수 있습니다. 

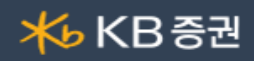

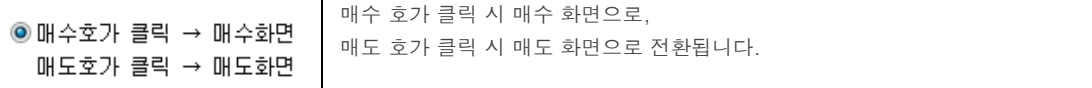

선물옵션 매매거래시간

## <mark>- ,</mark> 최종거래 이외의 날

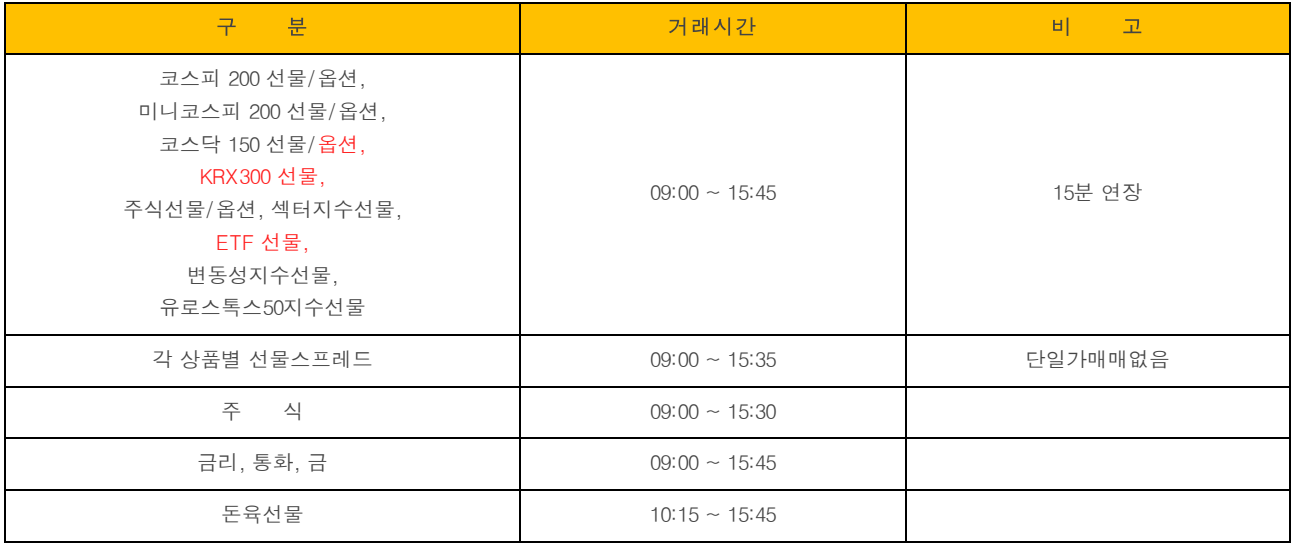

※ 현물지수의 확정(15시30분)에 따른 포지션 조정의 기회부여를 위해 종료시간을 15분 늘림

## \_ \_<mark>.</mark> 최종거래일

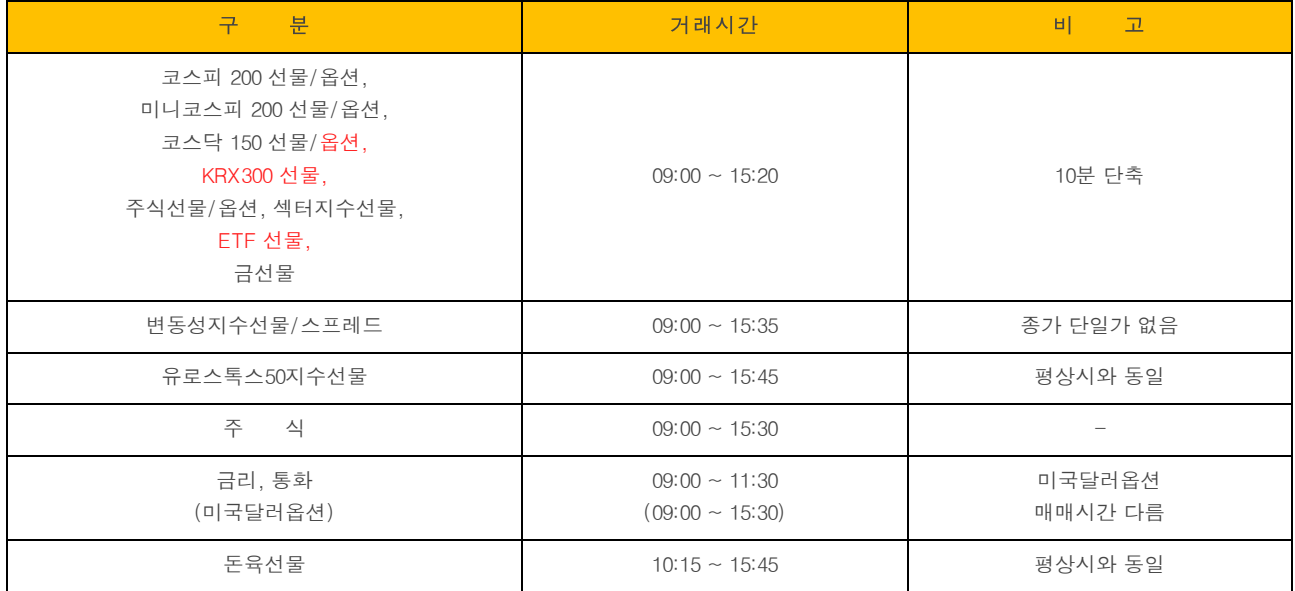

※ KOSPI 200지수는 매매종료전 10분간의 동시호가에 의한 단일가로 결정되므로 이 시간 중에는 현물 시장의 정보가 단절됨에 따라 파생상품 가격이 급변하고 현물 및 파생상품간의 가격차이가 왜곡될 우려가 있으므로 폐장시간을 현물보다 10분 앞당김 (주식관련 상품도 동일, 변동성지수선물, 유로스톡스50지수선물은 해당 사항 없음

※ 선물스프레드거래 최종거래일에는 선물 최근월물의 최종거래일과 동일하며, 실물인수도 방식으로 최종결제되는 통화선물 스프레드는 최종거래일에 거래시간이 10분 단축됨(09:00 ~ 11:20)

#### Copyright 2021 KB Securities Co., Ltd. All Rights Reserved.

본 문서의 내용은 제도변경 또는 성능개선, 화면변경 등의 사유로 사전 예고없이 변경될 수 있습니다. 또한 원본 또는 최종본임을 보장할 수 없으며, 문서의 내용에 대한 법적인 책임을 지지 않습니다.

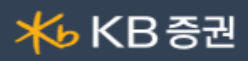

※ 정규거래 매매거래시간 30분 연장(15:15 -> 15:45) 2016.8.1

# ├ │ <mark>단일가매매의 처리</mark>

- ▶ 시간단일가(8시 ~ 9시)
- ▶ 종가단일가(15:35 ~ 15:45)
- ▶ 장 중 파생상품시장 중단 후 단일가 매매(10분) 단, 최종거래일에 주가지수, 주식관련, 금리, 통화, 상품선물, 상품별 선물스프레드종목은 종가결정시 단일가매매는 없음. (15:20에 해당종목은 매매거래 종료). 변동성지수선물도 단일가매매가 없으며 15:35에 거래가 종료됨

선물옵션종목선택 기능 상세보기

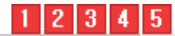

[10109000 호호미]콜 프스피200 F 202009

 $\boxed{1}$   $\boxed{\vee}$  History 기능

\_\_\_<br>사용자가 최근 조회한 종목 목록이 제공됩니다.

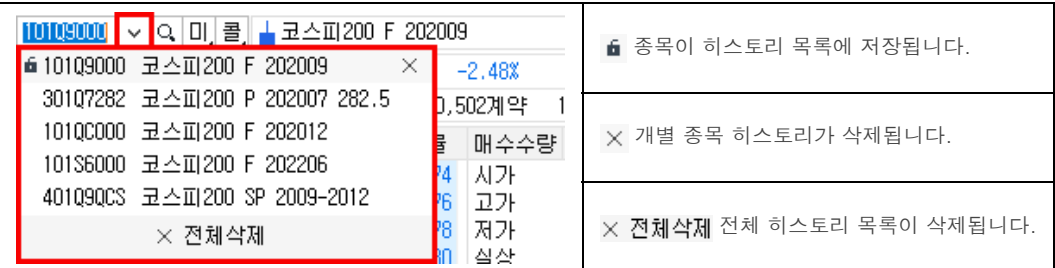

 $2$  Q 종목검색 기능

종목을 검색할 수 있는 선물옵션 종목안내창이 팝업되어 종목 안내창에 종목을 더 손쉽게 빠르게 검색할 수 있습니다. E MHOSS NSSN LI Ġ.

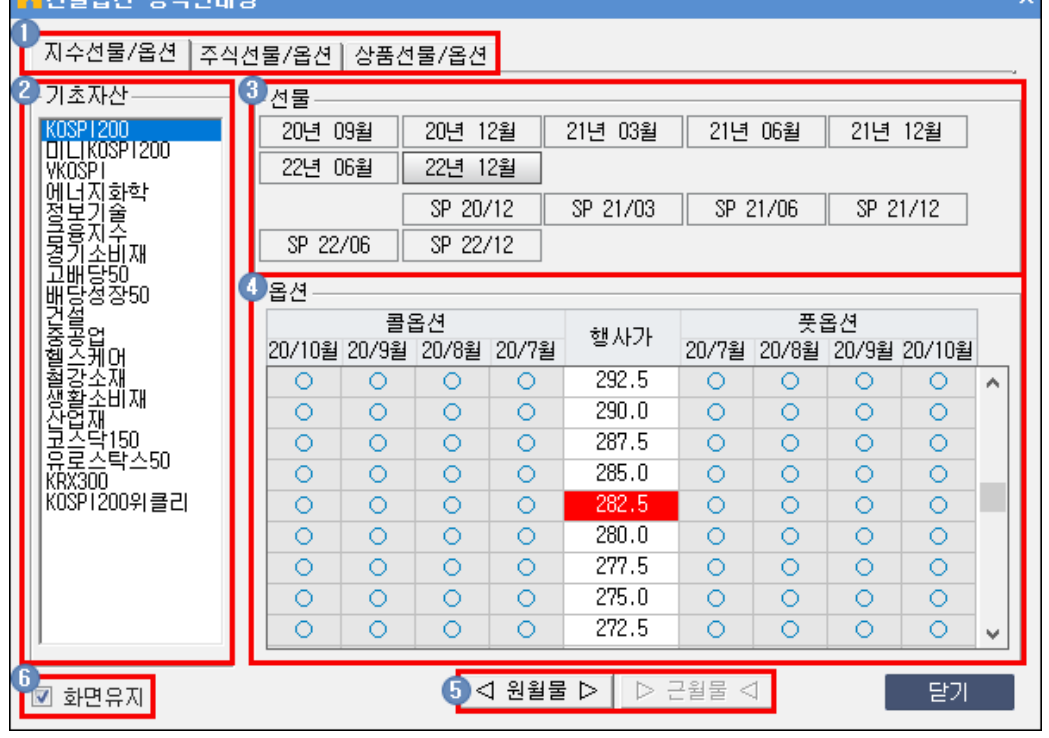

 $\bigodot$  종목검색을 할 TAB 항목을 선택합니다

본 문서의 내용은 제도변경 또는 성능개선, 화면변경 등의 사유로 사전 예고없이 변경될 수 있습니다. 또한 원본 또는 최종본임을 보장할 수 없으며, 문서의 내용에 대한 법적인 책임을 지지 않습니다.

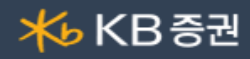

선물옵션 종목의 기초자산을 선택할 수 있습니다.

- $\overline{\textbf{3}}$  선물 월물을 선택할 수 있습니다.
- $\overline{\mathbf{A}}$  옵션의 행사가에 따른 콜/풋 월물을 선택할 수 있습니다.
- $\begin{bmatrix} \bullet & \bullet & \bullet \end{bmatrix}$   $\bullet$   $\begin{bmatrix} \bullet & \bullet & \bullet \end{bmatrix}$  b  $\begin{bmatrix} \bullet & \bullet & \bullet & \bullet \end{bmatrix}$  b  $\begin{bmatrix} \bullet & \bullet & \bullet & \bullet \end{bmatrix}$  b  $\begin{bmatrix} \bullet & \bullet & \bullet & \bullet \end{bmatrix}$  b  $\begin{bmatrix} \bullet & \bullet & \bullet & \bullet \end{bmatrix}$  b  $\begin{bmatrix} \bullet & \bullet & \bullet & \bullet \end{bmatrix}$  b  $\begin{bmatrix} \bullet & \bullet & \bullet & \bullet \end{bmatrix}$  b
- $\overline{a}$   $\overline{b}$   $\overline{c}$  화면유지 체크 시 종목을 선택해도 종목 안내창을 팝업 상태 그대로 유지합니다.

3 옵션/미니옵션 전환

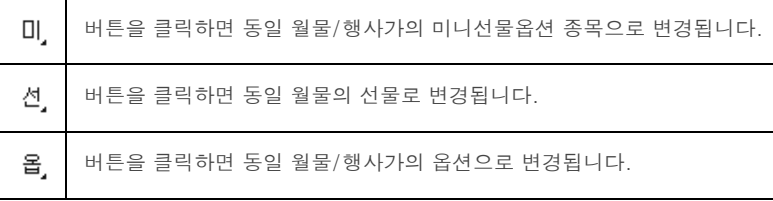

콜옵션/풋옵션 전환

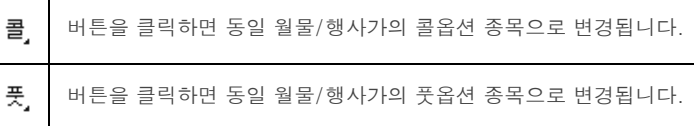

 $5$   $\pm$  **코스피200 F 202009** 종목정보를 제공합니다.

#### 주문유형 상세보기

## T<br>N<mark>주문종류</mark>

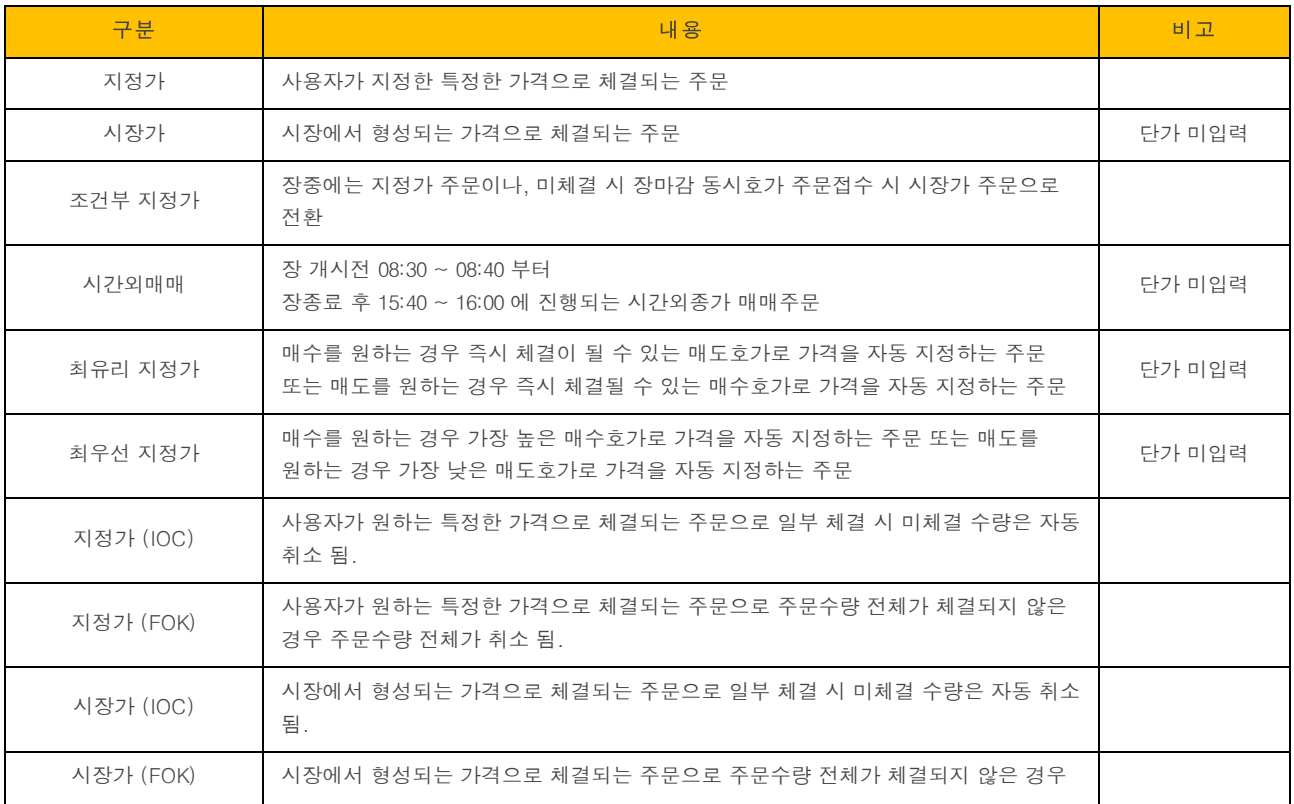

# **⊁**ь КВ та

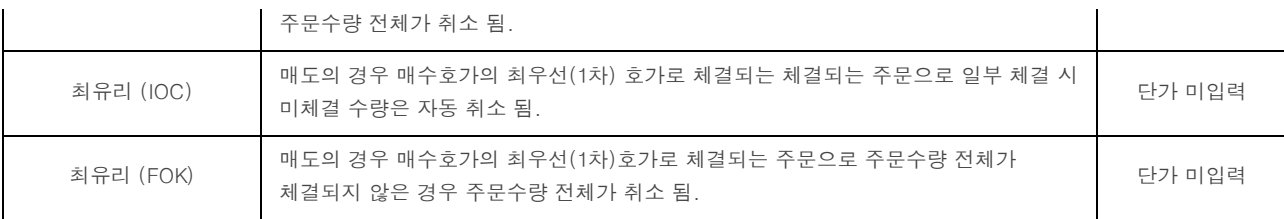

## █<mark>▚</mark>주문조건

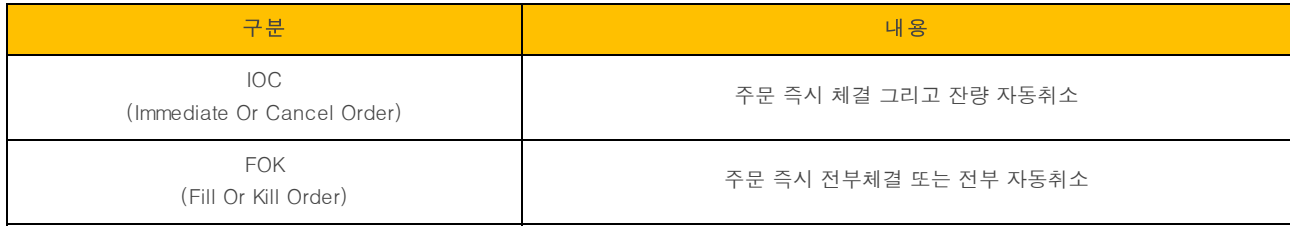

Copyright 2021 KB Securities Co., Ltd. All Rights Reserved. .<br>본 문서의 내용은 제도변경 또는 성능개선, 화면변경 등의 사유로 사전 예고없이 변경될 수 있습니다.<br>또한 원본 또는 최종본임을 보장할 수 없으며, 문서의 내용에 대한 법적인 책임을 지지 않습니다.